Руководство по установке <sup>и</sup> миграции

**AXIS Camera Station 5**

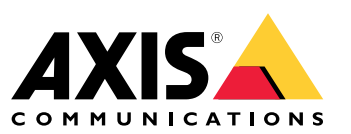

Overview (Обзор)

## Overview (Обзор)

Установочный файл включает <sup>в</sup> себя как клиент, так <sup>и</sup> сервер. Клиент обеспечивает доступ <sup>к</sup> записям <sup>и</sup> живому видео. Сервер обрабатывает все данные, передаваемые <sup>с</sup> камер, видеокодеров <sup>и</sup> дополнительных устройств <sup>в</sup> системе.

Вы можете установить клиент на тот же компьютер, на котором установлен сервер, либо на отдельные компьютеры. Рекомендуется установить сервер на отдельный компьютер по соображениям производительности <sup>и</sup> стабильности.

### <span id="page-2-0"></span>Установить

### Установить

### **Установка**

При загрузке установочного файла вы можете выбрать один из следующих вариантов:

- • Файл EXE, выполняющий полную установку сервера <sup>и</sup> клиента. Помощник установки, позволяющий устанавливать отдельно клиент, отдельно сервер или клиент <sup>и</sup> сервер.
- Файл MSI, выполняющий полную установку сервера <sup>и</sup> клиента.
- Файл MSI, выполняющий установку только клиента.

#### Примечание.

- Убедитесь <sup>в</sup> том, что у вас есть полные права администратора на компьютере, на котором вы хотите установить .
- Во время обновления до новой версии фоновая служба приостанавливается <sup>и</sup> запись не выполняется. После обновления служба запускается вновь.
- 1. Перейдите на страницу *<https://www.axis.com/products/axis-camera-station/overview>*, войдите <sup>в</sup> свою учетную запись MyAxis, <sup>и</sup> скачайте требуемый установщик последней версии AXIS Camera Station.
- 2. Дважды щелкните скачанный файл <sup>и</sup> нажмите **Yes (Да)**, чтобы разрешить внесение изменений <sup>в</sup> устройство.
- 3. Следуйте инструкциям помощника установки на экране.

## Обновление AXIS Camera Station

## Обновление AXIS Camera Station

#### Примечание.

- Если ваша текущая версия предшествует версии 4.31.018, ее сначала нужно обновить до версии 5.24, поскольку база данных обновляется после версии 5.24. Затем можно выполнить обновление до последней версии.
- Если у вас установлена версия ПО 4.31.018 или более поздняя, ее можно обновить непосредственно до самой последней версии.
- Поддержка старого пакета SDK полностью отменена, начиная <sup>с</sup> версии 5.45. При работе <sup>с</sup> интеграциями, <sup>в</sup> которых используется старый пакет SDK, обратитесь <sup>к</sup> поставщику услуг интеграции, чтобы получить обновленную интеграцию.
- 1. В приложении AXIS Camera Station Service Control нажмите **Stop (Стоп)**, чтобы остановить службу.
- 2. Перейдите на страницу *<https://www.axis.com/axis-camera-station/download/list>* <sup>и</sup> скачайте версию, до которой вы хотите обновить текущую версию.
- 3. *[Установить](#page-2-0) на стр. [3](#page-2-0)* . Выберите **Install current version (Установить текущую версию)**, если вы не устанавливаете самую последнюю версию.

Дополнительную информацию см. <sup>в</sup> следующих документах:

- *[Руководство](https://www.axis.com/dam/public/17/14/7e/how-to--axis-camera-station-migration-guide-to-version-513-or-above-en-US-108691.pdf) по переносу AXIS Camera Station 5.13*
- *[Руководство](https://www.axis.com/dam/public/e4/c5/5b/migration-guide-from-axis-camera-station-4-to-5-or-above-en-US-376126.pdf) по переносу AXIS Camera Station 5*

## Перенос AXIS Camera Station

## Перенос AXIS Camera Station

Установленное программное обеспечение AXIS Camera Station при необходимости можно перенести на другой сервер <sup>и</sup> одновременно <sup>с</sup> этим обновить до последней версии.

При переносе установленного программного обеспечения AXIS Camera Station проследите, чтобы на новом сервере использовались те же значения параметров Service Control, <sup>в</sup> том числе: имя сервера, параметры прокси-сервера, папка резервной копии базы данных <sup>и</sup> порты. Если нужно использовать сертификаты, не забудьте активировать их на новом сервере.

- 1. Установите программное обеспечение AXIS Camera Station на новый сервер. См. *[Установить](#page-2-0) на стр. [3](#page-2-0)* .
	- Если на старом сервере установлена более ранняя версия, чем 4.31.018, то на новый сервер можно установить только ту же версию или версию не позднее, чем 5.24. Так как сначала необходимо обновить базу данных до версии 5.24, потом можно выполнить обновление до последней версии.
	- Если на старом сервере установлена версия 4.31.018 или более поздняя, то на новый сервер можно установить ту же версию или любую более позднюю версию.
- 2. На каждом из серверов перейдите <sup>в</sup> раздел AXIS Camera Station Service Control (Управление службой AXIS Camera Station) <sup>и</sup> нажмите **Stop (Стоп)**, чтобы остановить службу.
- 3. Перенесите файлы главной базы данных из папки C:\ProgramData\AXIS Communication\AXIS Camera Station Server <sup>в</sup> такую же папку на новом сервере. См. *[Файлы](https://help.axis.com/axis-camera-station-5#database-files) базы данных*.
- 4. Если вы используете AXIS Camera Station Secure Entry, перенесите файл **SecureEntry.db** из папки C:\ProgramData\Axis Communications\Axis Camera Station\Components\Axis Secure Entry <sup>в</sup> такую же папку на новом сервере.
- 5. Перенесите свои видеозаписи, находящиеся <sup>в</sup> папке, которая указана <sup>в</sup> разделе **Configuration <sup>&</sup>gt; Storage <sup>&</sup>gt; Management (Конфигурация <sup>&</sup>gt; Устройство хранения <sup>&</sup>gt; Управление)**, <sup>в</sup> такую же папку на новом сервере.
- 6. На новом сервере:
	- 6.1 Запустите службу AXIS Camera Station.
	- 6.2 Запустите клиент AXIS Camera Station.
	- 6.3 Войдите на сервер под именем текущего пользователя или другого пользователя Windows.
	- 6.4 Введите пароль для устройств <sup>в</sup> разделе **Configuration <sup>&</sup>gt; Devices <sup>&</sup>gt; Management (Конфигурация <sup>&</sup>gt; Устройства <sup>&</sup>gt; Управление)**.
- 7. Зарегистрируйте новые лицензии на портале лицензирования *AXIS [License](http://www.axis.com/licenses) Portal*. См. *Перенос [лицензий](https://help.axis.com/axis-camera-station-5#move-licenses-between-systems) между системами*.

### Нужна дополнительная помощь?

## Нужна дополнительная помощь?

### **Полезные ссылки**

- *[Параметры](https://www.axis.com/dam/public/76/4b/d4/installation-parameters-microsoft-installer-en-GB+en-US-416222.pdf) установки — Microsoft Installer для*
- *[Переключатели](https://www.axis.com/dam/public/93/d6/fa/installation-switches-executable-en-GB+en-US-416223.pdf) установки — исполняемый файл*
- Заметки <sup>о</sup> выпуске
- Руководство пользователя
- Видеоруководства

## **Обращение <sup>в</sup> службу поддержки**

Если вам нужна дополнительная помощь, перейдите на страницу *[axis.com/support](https://www.axis.com/support)*.

Руководство по установке AXIS Camera Station © Axis Communications AB, 2019 -

Версия M11.8 5 Дата: Апрель 2024 2024 Номер по каталогу T1 0133864